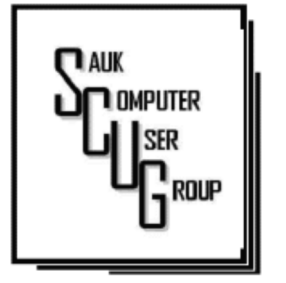

#### **INSIDE THIS ISSUE:**

**MOVING AN ENTIRE** PAGE, FUTURE D R A W I N G 2

WHAT TO DO WITH AN OLD COMPUTER YOU'VE BEENGIVEN 3 - 4

WHY IS MY COMPUTER SO SLOW 5 - 7

#### Club Information Club Information

Sauk Computer User Group PO Box 215 Sterling, IL 61081-0215

Art Bendick - President abendick278@gmail.com

*Website* 

www.saukcomputerusergroup.org

SCUG Email

saukcomputerusergroup@gmail.com

Editor and Printing done by:

Joe Fornero

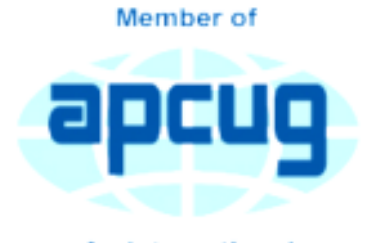

**An International Association of Technology** & Computer User Groups

### THE COMPUTER CONNECTION SAUK COMPUTER USER GROUP

*The Whiteside County Senior Center will not open in July for meetings. We had 15 people last month with the Zoom app from APCUG. We will have to have another remote meeting in July. Neal will host a few practice meeting to insure that you will be comfortable with Zoom. Please try one, it's not that difficult if you have a camera and microphone. The times are all for 7PM..... 7PM.....*  **Fri. Jun 19; Wed June 24**; **Mon. June 29; Fri. July 3; Wed July 8.**   *Joe Fornero Fornero Fornero* 

# The New Microsoft Edge

Microsoft began updating PCs to the new Edge in January. It began with PCs still running the April 2018 Update, also known as version 1803. Now, the new Microsoft Edge is being made available to the Windows 10 versions after 1803, up through the Windows 10 May 2020 Update, aka version 2004. (Microsoft's "new" Edge is now just officially Microsoft

#### JULY 2020 VOLUME THIRTY N U M B E R S E V E N

Edge, and the older Edge is referred to as "legacy" Edge. We really like Microsoft's new Chromium-based Edge browser, though it has inexplicably lagged in certain areas, such as saving the user's history to the cloud. Right now, it's my full-time browser.)

[ Further reading: The best free software for your PC ] According to Techdows, the new Microsoft Edge is being pushed out via Windows Updates KB4541301, KB4541302, and KB4559309. (Microsoft specifically lists KB4559309 as the "Update for the new Microsoft Edge for Windows 10, version 1803, 1809, 1903, 1909, and 2004.")

It's a one-way street, however. Once installed, there's no way to "roll back" to the legacy Edge. The new Edge will import your favorites, passwords, and other existing data from the old Edge to the new Edge. As we indicated in our review, setting up Edge is pretty simple. Users are asked whether they want to set up a new tab

view in a "focused," "inspirational," or "informational" view. Microsoft has its own curated list of Edgecompatible extensions. Because the new Edge is based upon Chromium, the opensource underpinnings of Google's own Chrome browser, you can also use the extensions available for Chrome. A generation ago, Microsoft's Internet Explorer dominated the browser industry. Microsoft Edge, in contrast, has never been more than a bit player: StatCounter puts the "legacy" Edge browser share at just over 2 percent. If Edge is installed on every Windows 10 PC worldwide, its numbers could spike. It will depend on how many people decide to try it, rather than stick with the browser they already have.

*By Mark Hachman Senior Editor, PCWorld Jun 3, 2020 10:16 am PDT* 

Page 2

### Moving an Entire Page By Alan Wyatt

Peter wonders if there is a way to move a whole page from one place in a document to another.

The short answer is no, Word has no built in way to move pages. The reason is because Word doesn't work with the concept of "pages" as we often think of them. You can see this if you open the same document on different computers. If the document contains straight text (no images or other objects), then it is very likely that the pages on one computer will be different than they are on another.

The reason for this is simple—Word defines the pages in the document on the fly, based on many different elements. The two primary elements that affect the "two different computers" scenario are fonts and printer drivers. If the two computers have different fonts available and they use different printer drivers, then the pages will flow differently on each of them.

Thus, in a Word document there is no real "page" to be able to move. Instead, the program allows you to select text, copy or cut it to the Clipboard, and then paste that text somewhere else. (You can, of course, copy, cut, and paste more than just text.) So, to move the contents of whatever you consider to be a page, all you need to do is to move the insertion point to the start of the text and then select everything to the end of the text. There are multiple ways to select that text once you move the insertion point to the beginning. Here are the three most common methods:

• Hold down the left mouse button as you drag the mouse to the ending point. When you release the mouse button, the text is selected.

• Hold down the Shift key as you click the left mouse button at the ending point. Hold down the Shift key as you use the arrow keys to expand or contact the selected text, as desired.

With the "page" selected, you can copy (Ctrl+C) or cut (Ctrl+X) the selection. Either

### The Next Drawing

The regular drawing for next meeting whenever that happens, will be \$50 gift certificate from Forest Inn, a \$25 gift card from Pizza Ranch and a local family restaurant and a 1Tb flash drive, plus some misc. items.

way, the selection is stored in the Clipboard. You can then position the insertion point where you want the page moved and press Ctrl+V. The contents of the Clipboard are then inserted in the document wherever the insertion point was located.

> *By Alan Wyatt Word Tips.net January 2020*

Page 3

### What to Do With an Old Computer You've Been Given – What I Did With Mine By Leo Notenboom

When I'm given an old computer, there are a few things I do for the safety of the original owners, myself, and the planet.

A couple of weeks ago, I described how I got my wife and a friend new computers. Each got a Google Pixelbook Go, and so far, everything's been working well. What I didn't tell you, however, is what happened to their old computers. I took them. I'll review what I did immediately, and what my plans are for these old computers.

- Back up the data carefully and immediately.
- Erase the hard drive, either by reformatting with a subsequent install or some other way.
- Repurpose working and otherwise capable machines.

 Consider removing the hard drive of broken machines, or those no longer powerful enough for repurposing. Recycle broken machines or leftover components.

### Back up the old computer

This probably seems completely counterintuitive, since by definition the old computer is no longer needed, but my first step is

always to create an image backup of the hard drive if possible.

In my experience, people often don't realize what they have until it's gone1. Only then do they realize there was some important document or other information on it they *really* wish they'd kept.

Yes, in an ideal world, the computer's previous owner would have done this step, but I do it anyway. In the case of my wife's old MacBook Air, I simply made sure to let Time Machine run to completion, and then saved the external hard disk

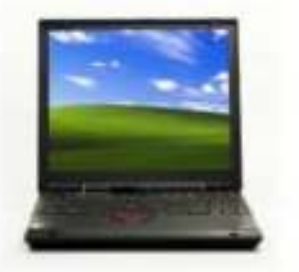

in a desk drawer. After enough time has passed, I'll repurpose the drive. For my friend's old Dell laptop, I booted into a Macrium Reflect recovery USB stick (created on my main computer), and used that to create a backup image onto an external hard disk. I then copied that old machine image files for

safekeeping.

With that out of the way, what happens next depends on the machine.

#### Working machines

Assuming the old computer is functional, my next step is to install an operating system.

Most importantly, this steps erases what's on the hard disk. This isn't what I'd call a "forensic" erase — I'd turn to something like dban if that were needed — but a simple erase that will make most of what's on the hard disk unrecoverable to any but the most dedicated sleuth. The other reason, of course, is that running the newly installed operating system may be the beginning of the old computer's new life. In the case of my wife's Mac, I used its built-in reinstall function to reinstall the operating system from scratch, and brought it up to the latest supported edition of macOS: Catalina. It'll probably get used as an occasional travel laptop due to its small size and weight. I decided to use the older Dell, a 15″ Inspiron 3531 originally shipped in 2014, as a testbed. I installed CloudReady, a version of Chrome OS that can be installed on PCs, which is

free for personal use. Time will tell if this is a viable setup for this machine or if it's not up to the task.

### Anemic or non-working machines

If an old computer isn't up to the task of running a current operating system — either because it's under-powered by today's standards or it simply doesn't work and isn't worth repairing — it's time to scavenge and recycle.

My first step is to remove the hard drive, both for security reasons and for potential re-use. If I was unable to access or erase the hard disk with an operating system install, I'll connect it to a different computer if at all possible.

If it's working, I use Windows to format the drive. I don't select "quick format", so the formatting process overwrites the entire drive. If it's of sufficient capacity, I'll either place it into an external USB enclosure for use, or set it aside in my collection of working drives for similar use in the future as needed. If it doesn't meet either criteria, off to recycle it goes.

If the drive doesn't work and I'm unable to overwrite any of

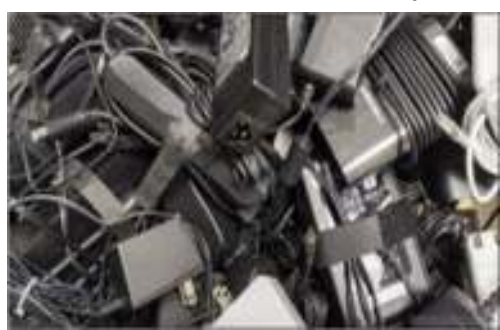

the data on it, I add it to my collection of broken drives slated for physical destruction2.

A small portion of my collection of salvaged power supplies.

### **Recycling**

It's not as common for laptops, but before I send an old computer off to be recycled, I look it over for components worth scavenging. On desktop PCs, that might include memory sticks, expansion cards, or even power supplies. With laptops, the options are more limited — often only power supplies and power cords are worth salvaging but it's still worth a look. The final step is to take whatever's left to an appropriately qualified electronics recycler. They will also review the machine for repurposing, but most then dispose of the electronics in a responsible manner3.

### What I don't do

You may notice there's one thing I *don't* try to do: keep the existing installed operating system. There are a variety of reasons, including: Security. I have no idea what malware may be present.

• Privacy. The original owner's files may still be present.

• Legal. Transferring the operating system to a new owner may or may not violate licensing terms. Cleanliness. Starting with a fresh OS guarantees the best possible performance from the old computer.

The bottom line? When it comes to an older or secondhand machine, aside from keeping a backup for those "just in case" moments, the hard disk should be erased and you should start over with a clean installation.

*Ask Leo By Leo Notenboom 2020-06-17* 

# Why Is My Computer So Slow? By David Ketchmar

There are plenty of computers being used that are performing much more slowly than they should. One of the quickest ways to turn a fast, new computer into a slow system crippled by malware is to start downloading what you think is good software from the wrong sites, or by downloading the wrong software from what appears to be the right site.

Newer computers being slowed by unwanted programs is a bother, but the damage done by PUPs (Potentially Unwanted Programs) can be much more serious; PUPs can be responsible for programs that lock up your system and make it impossible to access any of your files, or otherwise ruin your system.

Every time you download anything from the Internet you first issue permissions that enable the opening of a conduit between the Internet and your computer. The series of complex events is mostly invisible to you, except for your clicking on that virtual button that starts the whole process.

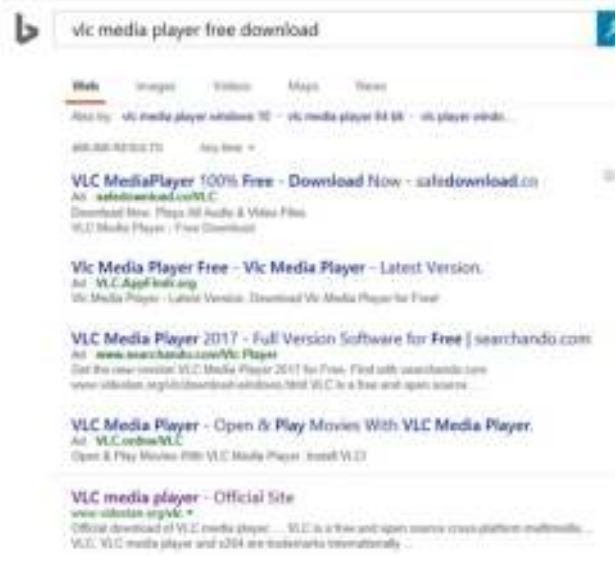

**Bing and Google searches often can take you** where you don't want to go. When searching for popular software, sponsored search results (which result in unwanted programs) often appear at the top of the search results page, along with links from the actual software source sites. Often those ad links try to install software on your computer that you do not want. It could be anything; it could be a fake driver update program or a scam system cleaning program. Note that my Bing search for VLC media player (left) first showed 4 sites NOT associated with VLC – places that have a high potential for providing bad software.

### TESTING MISLEADING ADVERTISEMENT LINKS

How bad is it? To find out, I installed a fresh Windows 10, plus all Windows updates, on a freshly formatted hard drive. I downloaded and installed the free version of Avast! Antivirus software that brought a hitchhiker of its own - Google Chrome. OK, I wanted Chrome, but not every user would so I considered this an invasive act by a program I downloaded for protection.

I used Edge, Firefox, and Google Chrome and started using Google and Bing search

engines to start searching for popular free programs. The programs I sought are often the first programs that get installed on a PC; Firefox, Google Chrome, OpenOffice, iTunes, Adobe Flash, Java, Adobe Acrobat, VLC, and WinZip. Then, I carelessly clicked on ad results, which appeared above or on the same first page as "real" search results. These paid ads were identified by notes and highlighted in a very pale color to differentiate them (slightly) from the actual search links that appeared nearby.

The ads didn't appear after every search and the ones that appeared varied among searches and were different for different browsers. Sometimes, the first paid ad link actually took me to the software's true source site (i.e. searching for Google offered www.google.com first). Often Avast would block a download it recognized as harmful, but Avast did not catch many problems.

For all of the searched for programs, I was able to bring up more questionable sponsored search results within seconds of repeated searching. Misleading results showed up in all search engines and I could not determine that any browser offered better or worse protection than others.

For each ad link, I clicked through and installed the respective programs via the link or button provided. Instead of delivering just the application I was looking for, all of the paid links attempted to tack on unwanted programs. In some cases, if I was careful to read all of the fine print and uncheck boxes, I could get the files I was looking for without a bunch of extra "added value" software, but it was very difficult.

For the purposes of this article, I acted as an inexperienced user (or an experienced user who's not paying attention) and clicked my way through ads and dialogue boxes that looked like the End User License Agreement (EULA) we're used to seeing through when installing software.

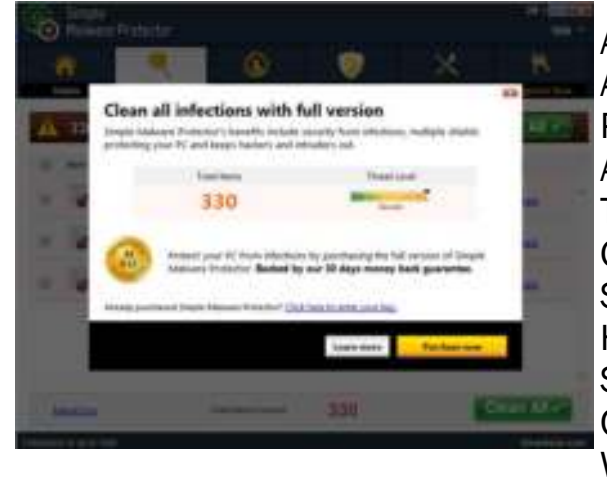

AND ... THEY GOT ME! A F T E R IN STALLING JUST A FEW PROGRAMS THIS WAY, I STARTED A C C U M U L A T I N G B R O W S E R TOOLBARS (BING, YAHOO, AND GOOGLE) AND NOTICED MY SEARCH ENGINE AND HOME PAGE HAD BEEN HIJACKED TO SOMETHING UNWANTED. AS I CONTINUED THE PROCESS, WINDOWS STARTED SLOWING

H E L P I N G O T H E R S I N T E R G R A T E T E C H N O L O G Y I N T H E I R D A I L Y L I V E S

# DOWN TO A CRAWL.

After installing all of the programs on my list, I opened Windows 10's Programs and Features and each browser's extensions and add-ons and counted 39 items that had been installed in addition to the programs I intended to get. On rebooting, three new programs launched popup windows at startup, including two that started running virus/registry scans as soon as they launched, and a couple that flashed warning windows and offered fixes if I registered and/or upgraded to the full paid version.

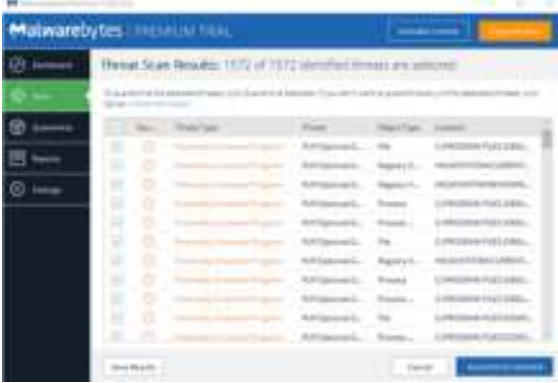

Remember this was originally a clean install of Windows 10 that needed nothing. Within a few minutes, my computer became noticeably slower, plagued by numerous popups, and was becoming essentially unusable.

A Malwarebytes scan disclosed 1572 unwanted programs were present on my system. I'm sure not all of these were nasty, but if even a small

fraction of them were, I would be in real trouble.

# C O N C L U S I O N S A N D R E C O M M E N D A T I O N S

Most of us will occasionally have reason to download and install some third-party (non-Microsoft) software from the Internet. This does not have to be dangerous if you pay attention that the software is being offered from the true home site of that product. NEVER download software from any sponsored link unless the desired software creator is the sponsor.

Do not depend on your anti-malware program to protect you. It will catch some issues, but not all.

> *Author: David Kretchmar, Computer Technician, Sun City Summerlin Computer Club November 2019 issue, Gigabyte Gazette www.scscc.club dkretch (at) gmail.com*

There will be a Question & Answer Session starting at 1 PM on Zoom. Bring any questions you have about your computer or problems you may be having. It will be conducted by: **Neal Shipley** 

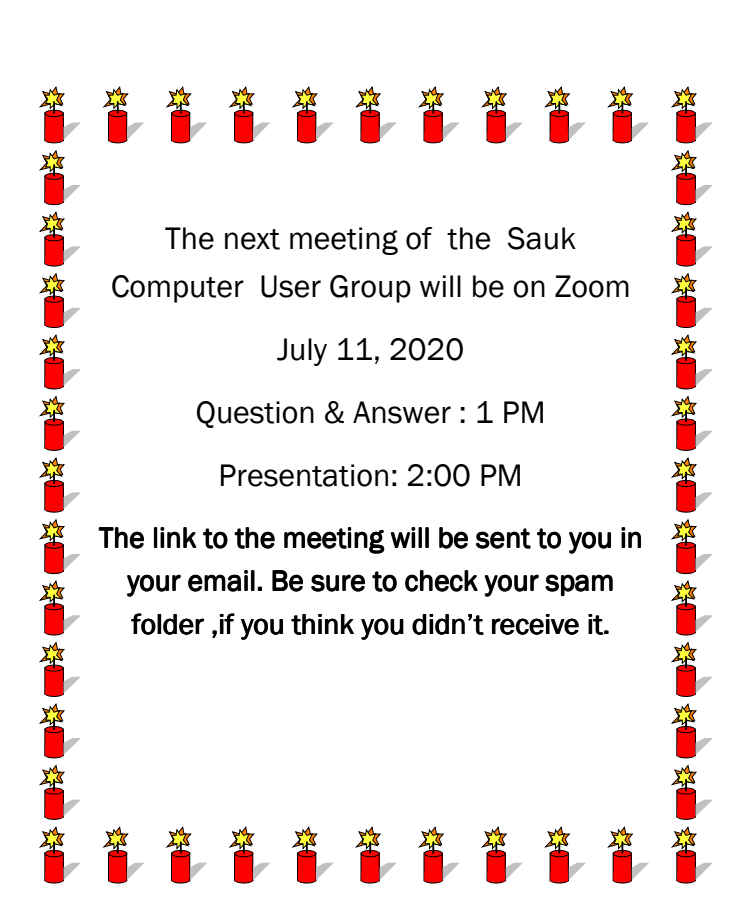

Neal Shipley will be host an online Zoom meeting with a Question & Answer time and a presentation on Excel.